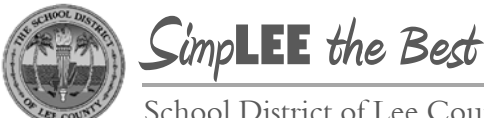

School District of Lee County

Division of Operations Human Resources Group

## **Self-Service: Updating Your Home Email Address**

Employees can use PeopleSoft Self-Service to update personal contact information including phone number, address, email, and name. Below are step-by-step instructions on how to update your home email address.

- **Changing** a non-district email address (from Step 5)  $\bullet$
- Adding a non-district email address (from Step 8)
- Deleting a non-district email address (from Step 14)
- Selecting a preferred email address (Step 11)  $\bullet$

After step 4, you may skip to the appropriate step depending on which of the four actions you are completing.

Your district email address cannot be changed through this process.

## **Navigation Snapshot**

Main Menu > Self Service > Personal Information > Email Addresses

## **Step-by-Step Detail**

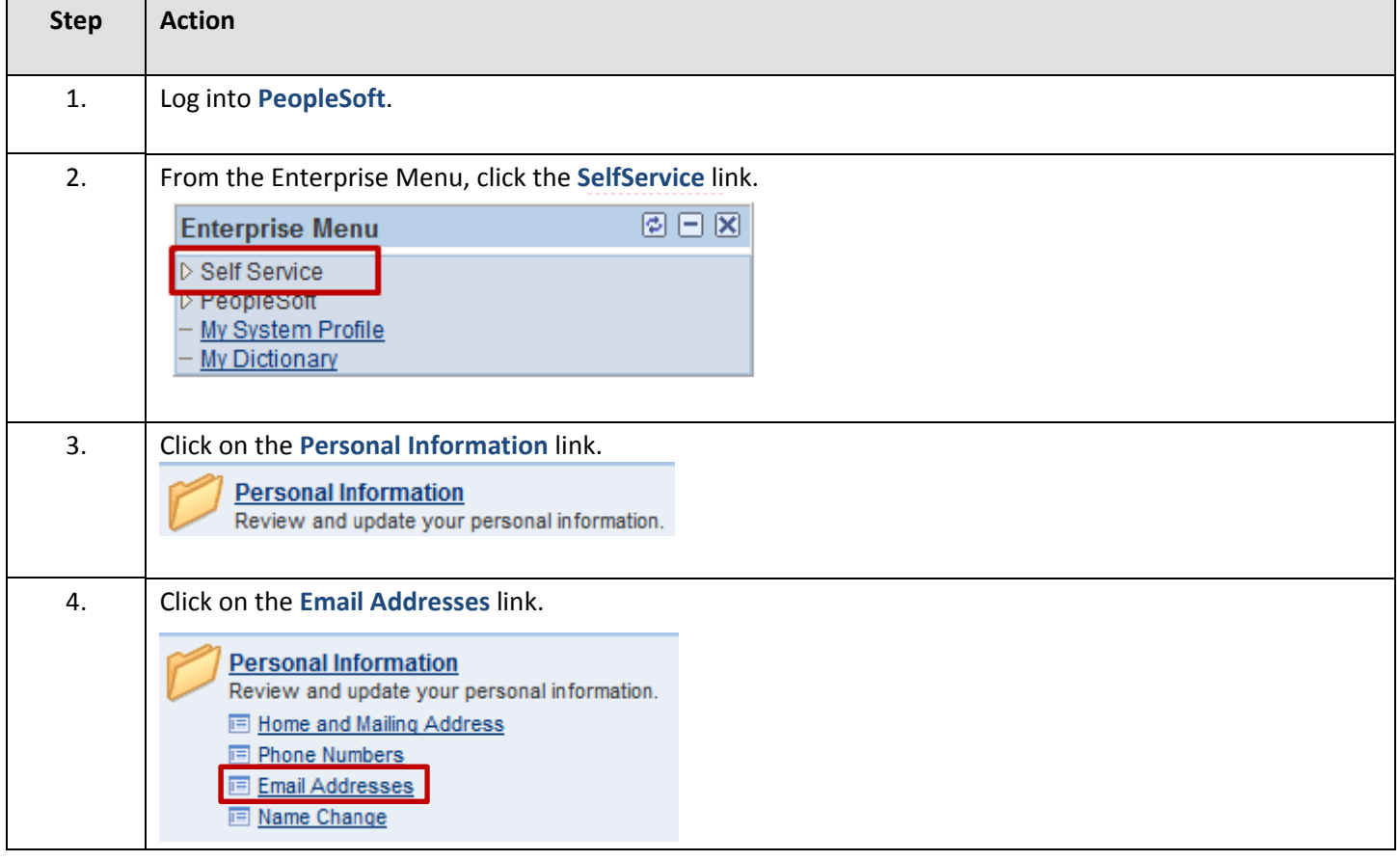

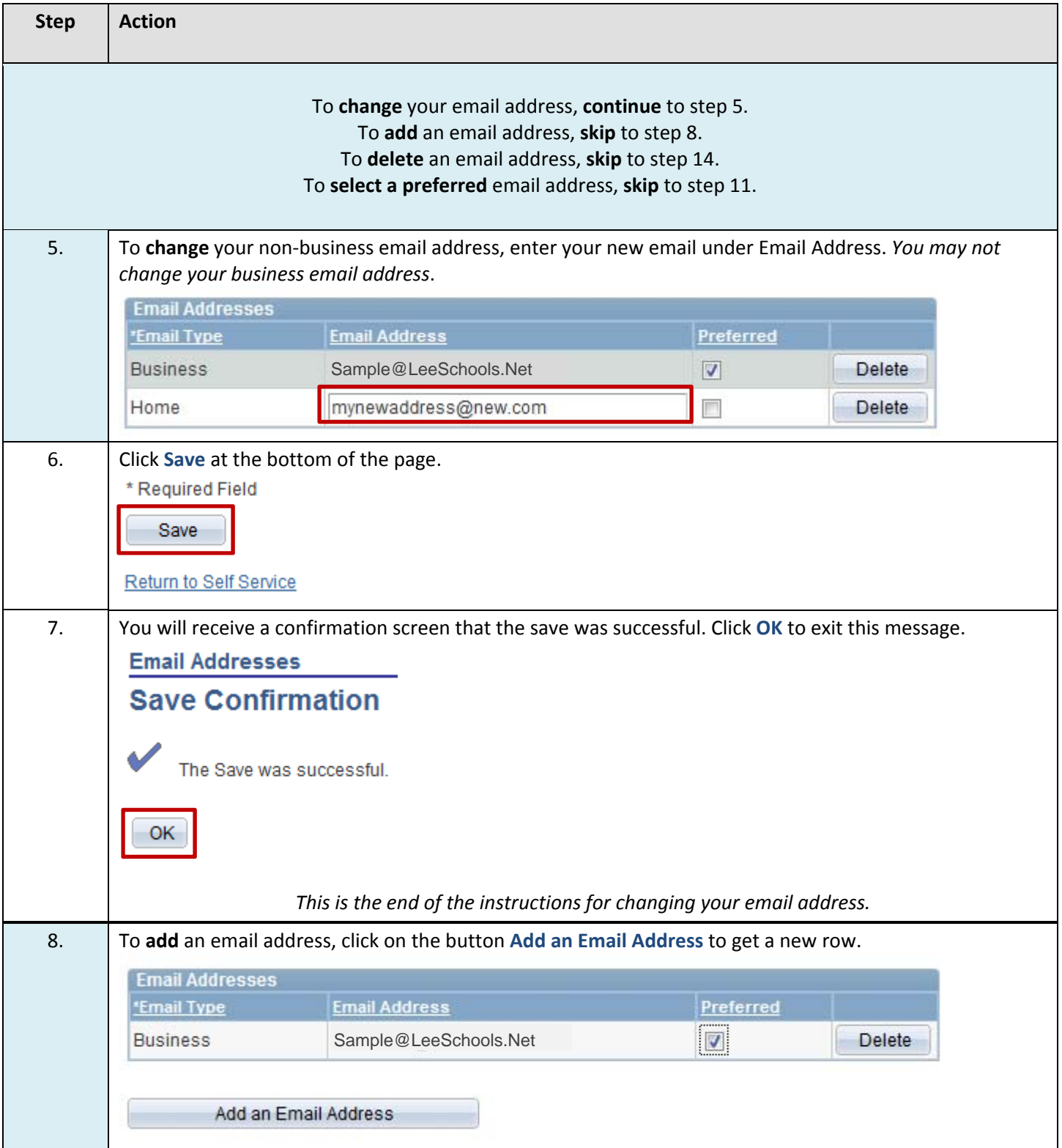

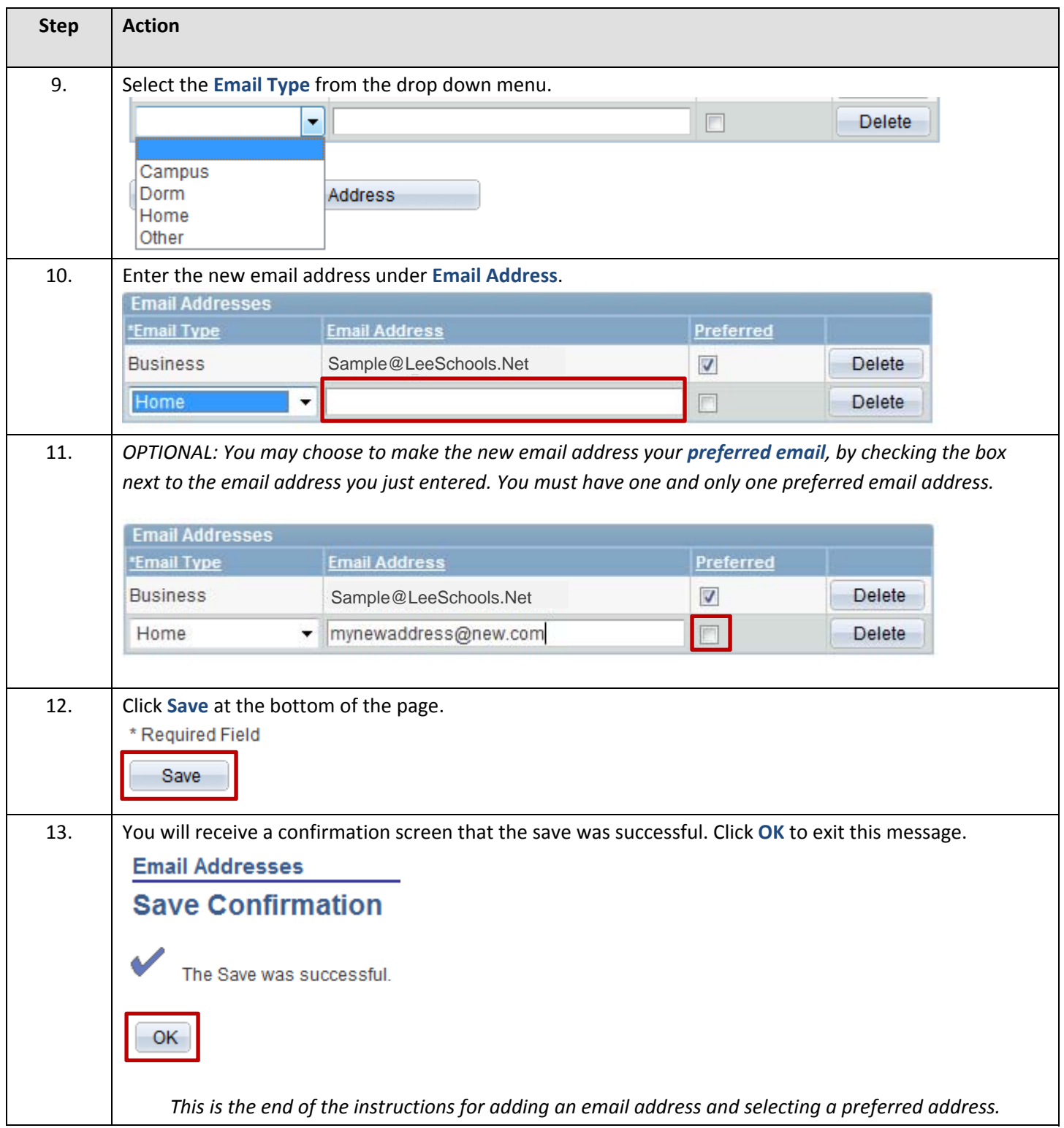

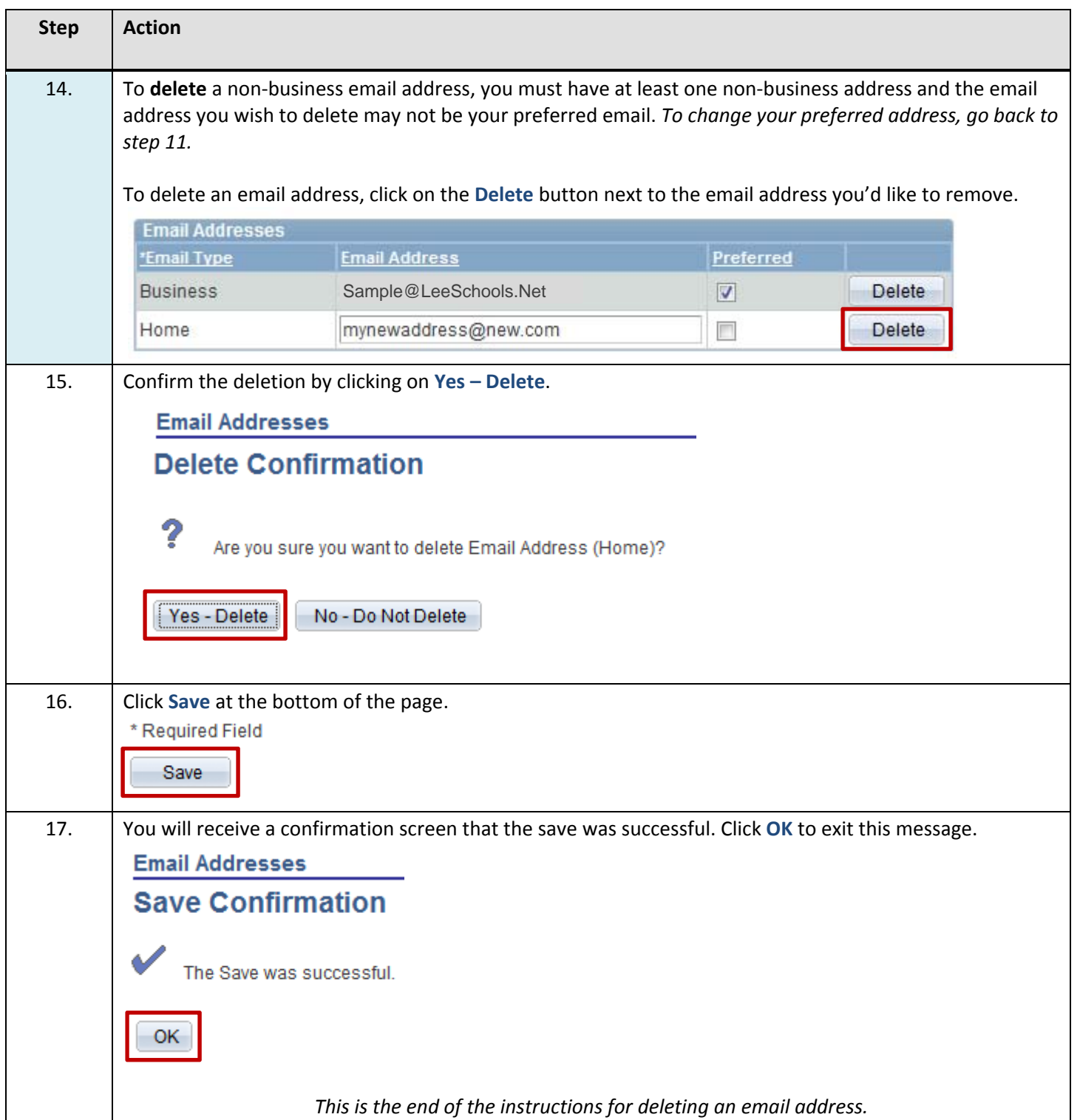